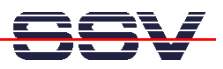

## **Wie wird eine serielle Konsole benutzt?**

Das Linux Control Modul DIL/NetPC DNP/7520 bietet die Möglichkeit, über eine serielle Konsole beliebige Linux-Kommandos einzugeben und ausführen zu lassen. Diese Eigenschaft dient in erster Linie als Benutzerschnittstelle für unterschiedliche Aufgabenstellungen.

- **1. Schritt**: Erzeugen Sie eine serielle Verbindung zwischen dem COM1-Port des DIL/NetPC DNP/7520 und einem COM-Port Ihres PCs. Details hierzu finden Sie im Benutzerhandbuch zum Linux Control Starter Kit mit DIL/NetPC DNP/7520.
- **2. Schritt**: Starten Sie auf Ihrem PC ein Terminalprogramm. Windows-PCs bieten *Hyper-Terminal* als Terminalprogramm, Linux-basierte PCs in der Regel *Minicom*. Setzen Sie die Verbindungsparameter auf **115.200 bps, 8N1**.
- **3. Schritt**: Versorgen Sie den DIL/NetPC DNP/7520 mit Spannung oder erzeugen Sie einen Reset. Warten Sie den Bootvorgang ab. Danach ist im Terminalprogramm eine Linux-Eingabeaufforderung zu sehen.

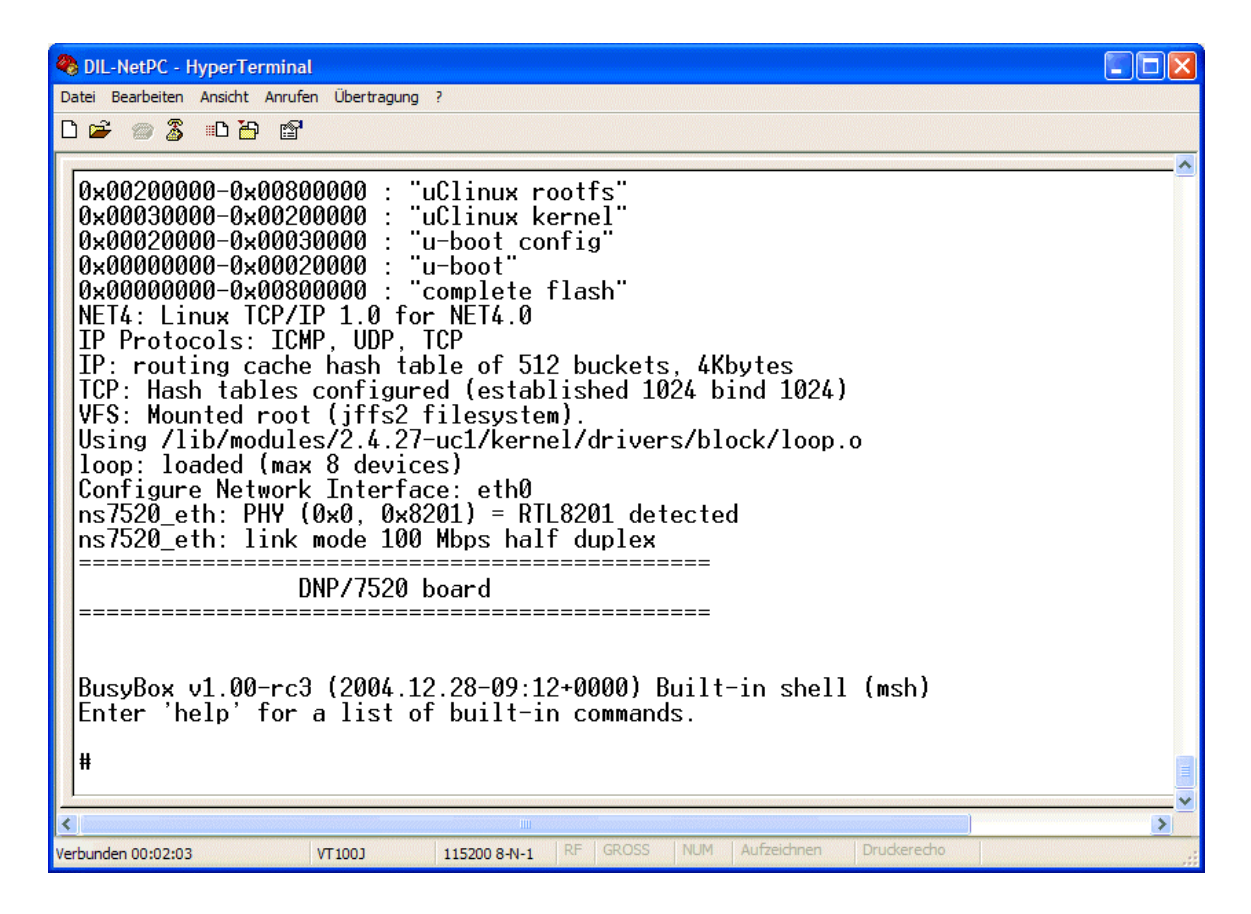

• **4. Schritt**: Sie können nun beliebige Linux-Kommandos eintippen, die dann vom Betriebssystem des DIL/NetPCs ausgeführt werden. Beachten Sie bitte, dass die Eingabe jedes Linux-Kommandos mit der Eingabe-Taste abgeschlossen werden muss. Einige Kommandos benötigen zusätzliche Parameter. Die folgende Tabelle liefert eine Übersicht zu den wichtigsten Linux-Kommandos für die Arbeit mit dem DIL/NetPC DNP/7520.

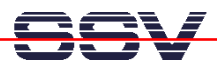

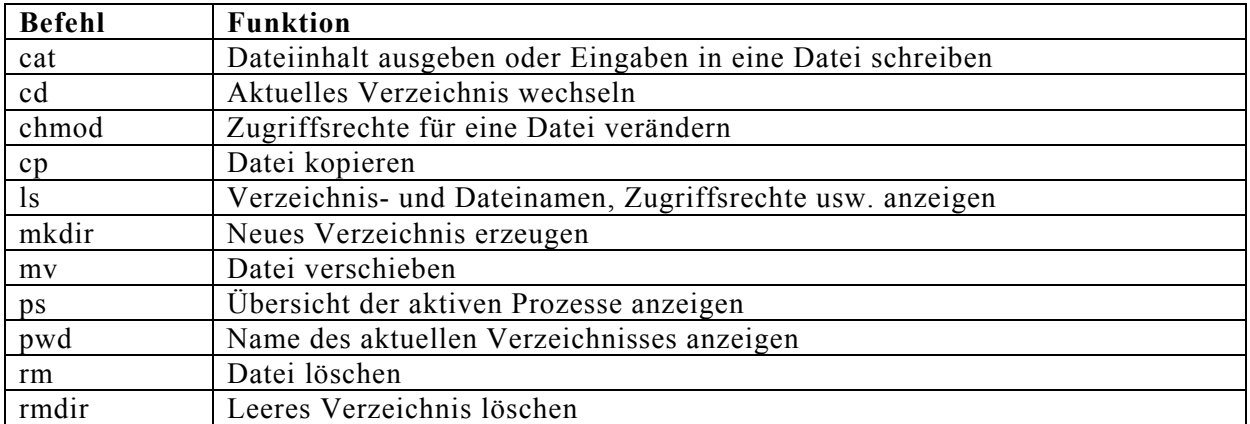

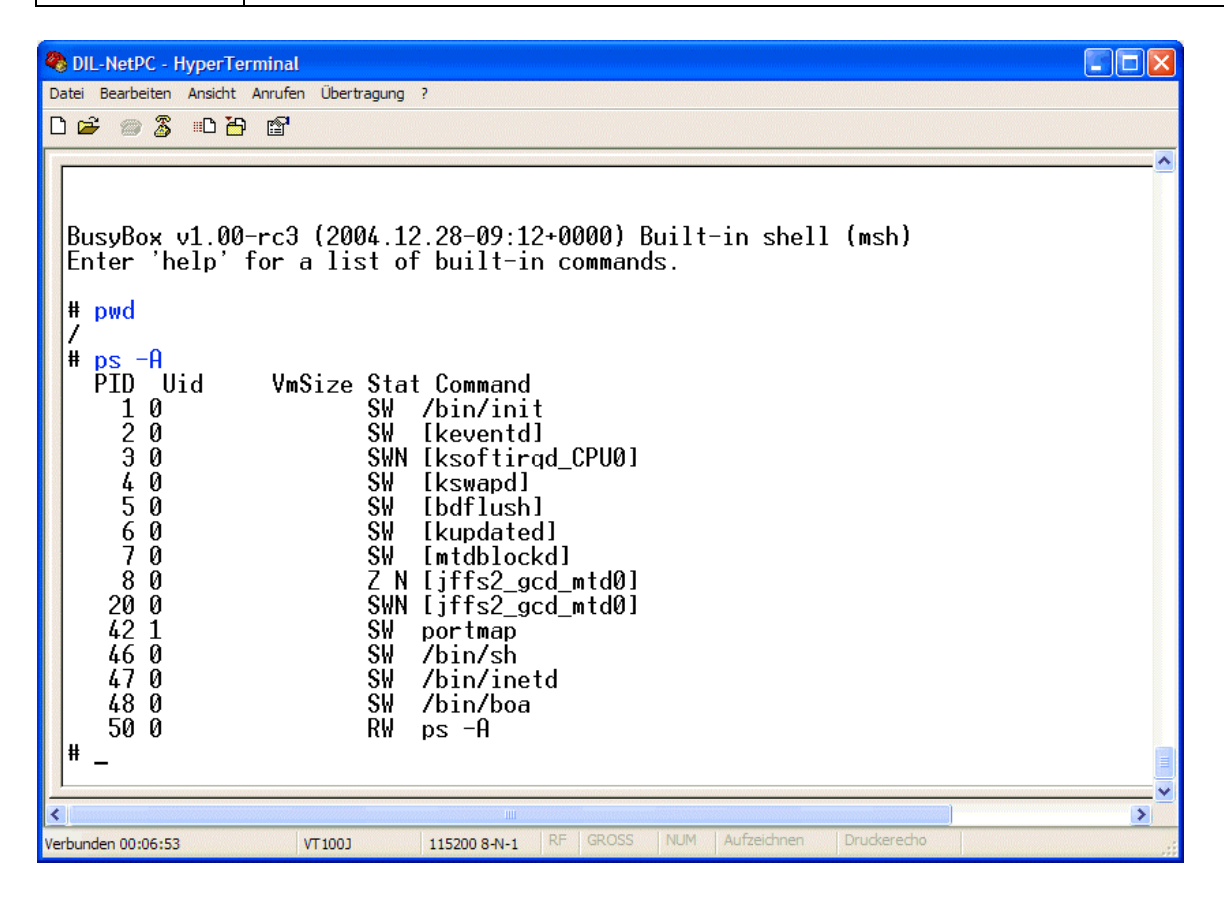

Viel Erfolg.